# **Leitfaden für Auszubildende**

## **Online-Abwicklung von Prüfungen**

**Zur Erklärung wurde hier der Beruf Fachinformatiker Anwendungsentwicklung gewählt. Bei allen anderen Berufen ist der Ablauf vergleichbar. Es unterscheiden sich nur einige Begrifflichkeiten!**

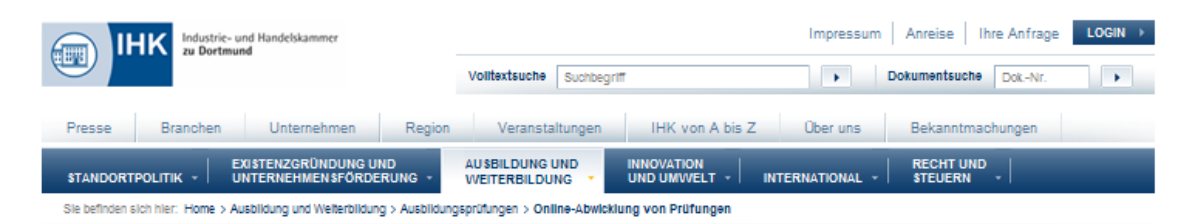

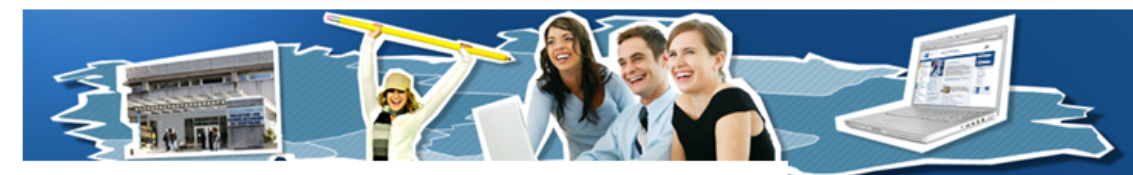

#### **D** Ausbildung

#### **D** Schule - Wirtschaft

#### Ausbildungsprüfungen

- > Ansprechpartner für Ausbildungsprüfungen
- F Prüfungstermine Zwischen- und
- Abschlussprüfung
- FIHK-Prüfungsergebnisstatistik
- P Prüfungsordnung Abschluss- und
- Umschulungsprüfungen
- Prüfungsergebnisse Online
- ▶ Online-Abwicklung von
- Prüfungen
- 
- > News zu IHK-Prüfungen (AKA,  $ZPA$
- 
- > News zu IHK-Prüfungen (PAL)
- > Zwischen- und Abschlussprüfung
- > Abschlussprüfung Mechatroniker
- > Abschlussprüfung Metallberufe
- > Abschlussprüfung Elektroberufe
- > Kaufmann/-frau für Versicherungen und Finanzen
- > Zweitschrift Prüfungszeugnis /
- Beschelnigung Ausbildungszeiten Rentenversicherung

#### **E** Fortbildungsprüfungen

- **D** Bildungspolitik
- **D** Statistik
- 
- **D** Welterbildung

Online-Abwicklung von Prüfungen der Elektro-Berufe, IT-Berufe, Industriekaufleute, Fachkräfte für Veranstaltungstechnik, Kaufleute für Versicherungen und Finanzen und Mikrotechnologen. Online-Abwicklung von Prüfungen der Elektro-Berufe, IT-Berufe, Industriekaufleute, Fachkräfte für Veranstaltungstechnik, Kaufleute für

ALISRIL DUNG LIND WEITERBILDUNG

Versicherungen und Finanzen und Mikrotechnologen Auszubildende erhalten nach der Anmeldung zur Abschlussprüfung die Zugangsdaten, um in den speziellen Internetbereich zu gelangen. Für die Abwicklung der nachfolgend genannten Prüfungsteile wird das internetgestützte Verfahren angewandt: "Projektantrag und Dokumentation" der IT-Berufe und der Fachkräfte für Veranstaltungstechnik sowie für den Bereich "Betrieblicher Auftrag" der Elektro-Berufe sowie Mikrotechnologen. Die Abwicklung der Fachaufgabe im Einsatzgebiet der Industriekaufleute (Genehmigungsverfahren und Abgabe der Reporte) erfolgt ebenso wie das Hochladen der Reporte der Kaufleute für Versicherungen und Finanzen über dieses Online-Portal. Das Antragsverfahren bzw. die Bereitstellung der Dokumentationen / Reporte für den Prüfungsausschuss erfolgen papierlos.

Das Verfahren wird dadurch für alle Beteiligten vereinfacht und transparenter abgewickelt. Als Informations- und Kommunikationsplattform für die Prüfungsabwicklung unterstützt es einen schnelleren Informationsaustausch. Umstehend finden Sie die Berufe mit den online zu tätigenden Aufgaben:

Kaufleuten für Versicherungen und Finanzen: "Fallbezogenes Fachgespräch"

Elektro-Berufe / Mikrotechnologen: "Betrieblicher Auftrag"

Projektantrag und Dokumentation

Projektantrag und Dokumentation

Industriekaufleute: "Fachaufgabe

Antrag und Report

**Zur Anmeldung** 

Reporte

AKTUELLE VERANSTALTUNGEN 04.12.2012 - 13.12.2012 Handlungsorientiert ausbilden IT Berufe / Fachkraft für Veranstaltungstechnik: "Betriebliches Proiekt" 16.01.2013 - 10.04.2013

DOKUMENT-NR. 13620

**AN SPRECHPARTNER** 

**Ullrich Gernhardt** 

Marita Jordan

2. Lehrstellenatias

3. Lehrstellenbörse

Telefon

Fax

**BILDUNG** 

02315417-260

0231 5417-329

1. IHK-Weiterbildungsangebote  $\quad \Box$ 

Lehrgänge und Seminare der IHK

Im Jahr 2012 externer Link

E-Mail an Ansprechpartner senden

Kontaktdaten speichern (V-Card)

Θ

Ø

画

 $\blacksquare$ 

 $\bigoplus$ 

 $\overline{E}$ 

Zusatzqualifikation Technik für kaufmännische Auszubildende

23.01.2013 - 12.04.2013

Prüfungsvorbereitungslehrgang Kaufleute für Bürokommunikation

## www dortmund ihk24 de

Über die Homepage der **IHK zu Dortmund gelangen** Sie zur Online-Abwicklung von Prüfungen!

siehe Link:

"Zur Anmeldung"

#### **Bitte geben Sie hier Ihre Zugangsdaten ein, die Sie von der IHK zu Dortmund erhalten haben.**

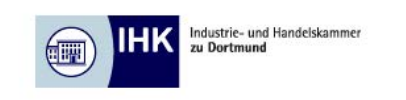

IHK - Die erste Adresse Elektronische Prüfungsabwicklung<br>in der Aus- und Weiterbildung, V2.0

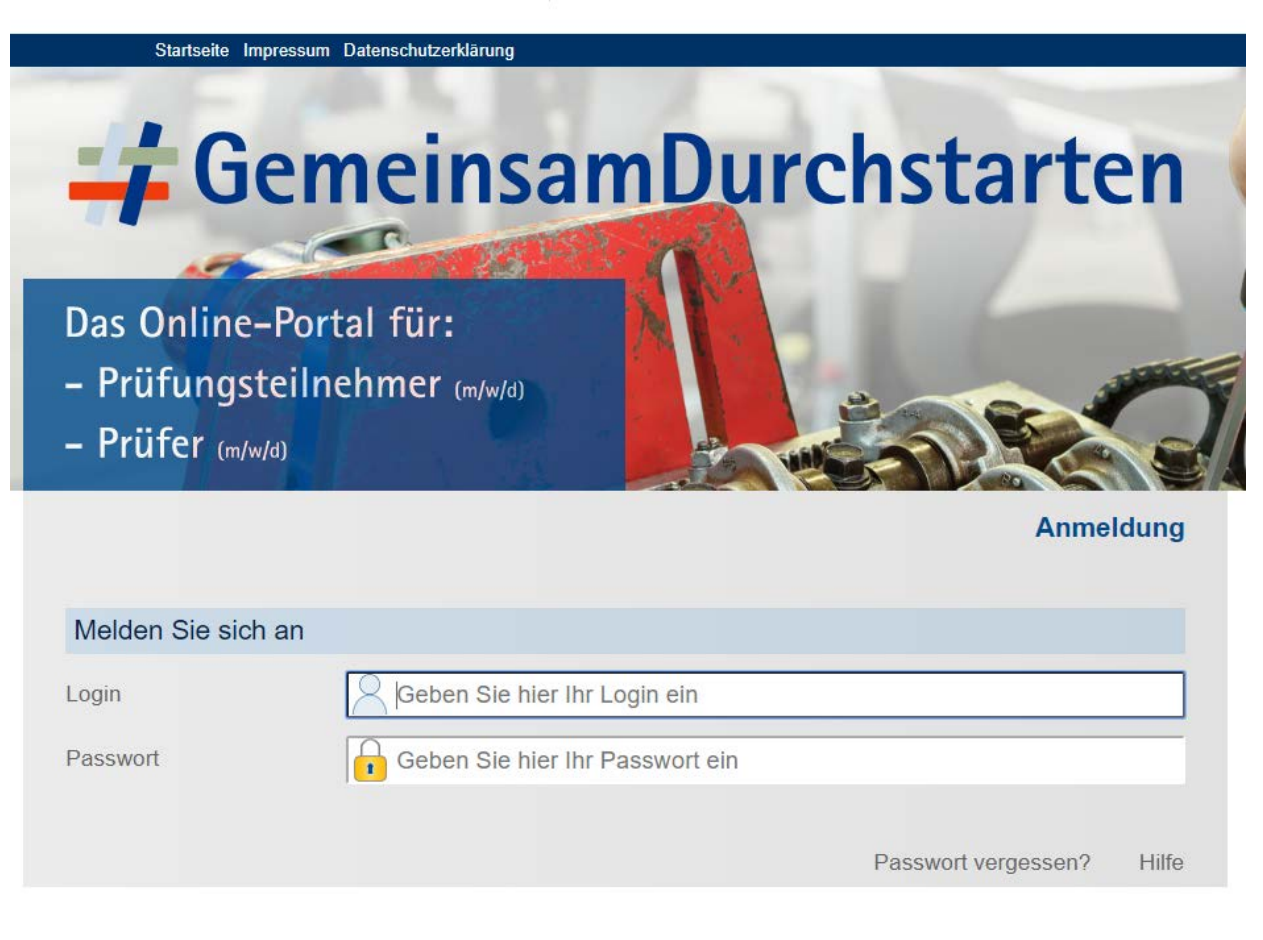

Anmelden

## Hier geben Sie Ihre Kontaktdaten ein. Achtung, diese Seite erscheint nur bei der ersten Anmeldung!

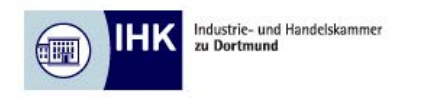

IHK - Die erste Adresse Elektronische Prüfungsabwicklung<br>in der Aus- und Weiterbildung, V2.0

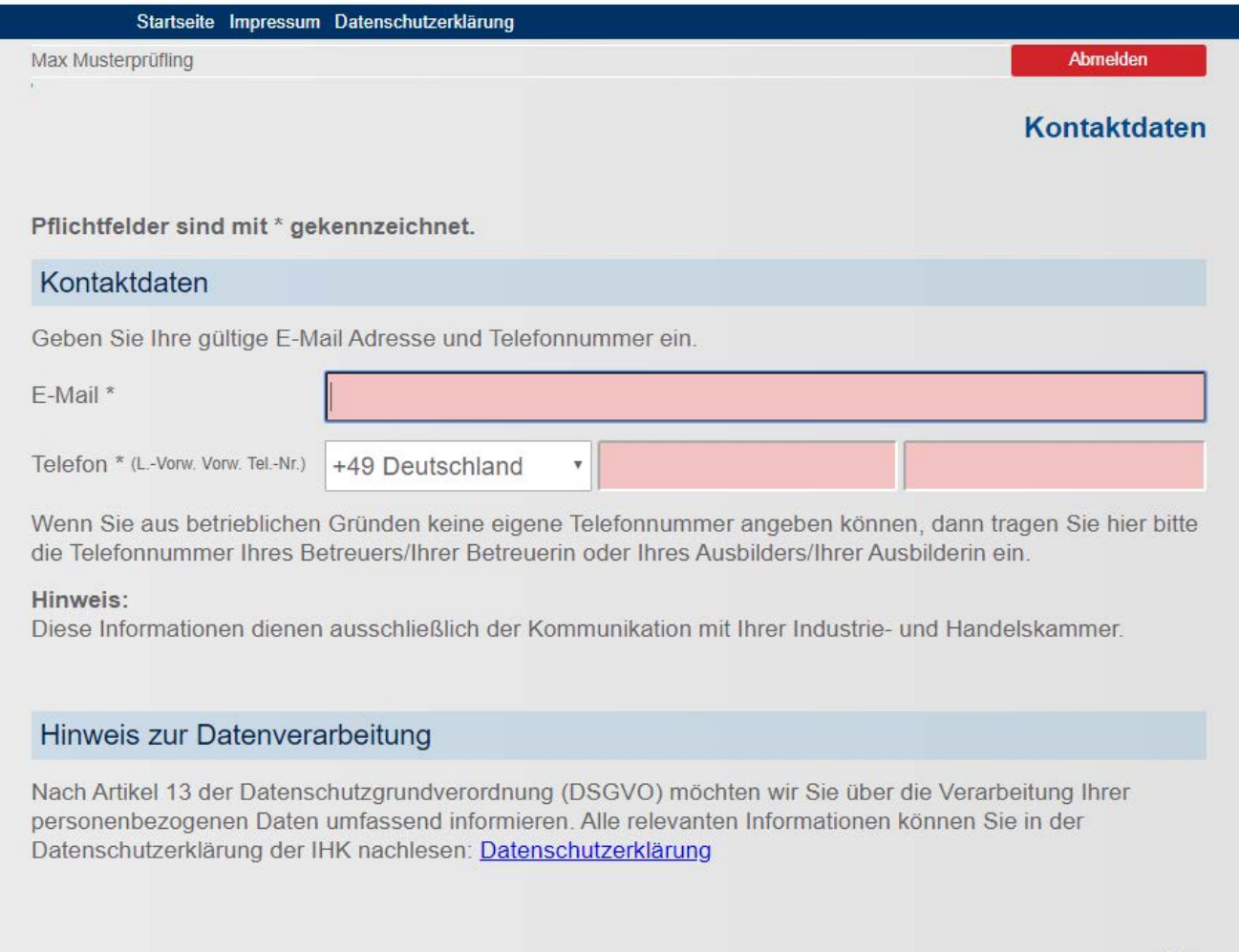

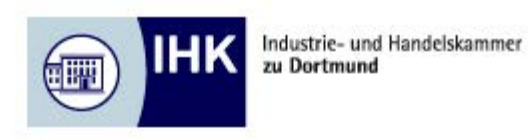

IHK - Die erste Adresse Elektronische Prüfungsabwicklung<br>in der Aus- und Weiterbildung, V2.0

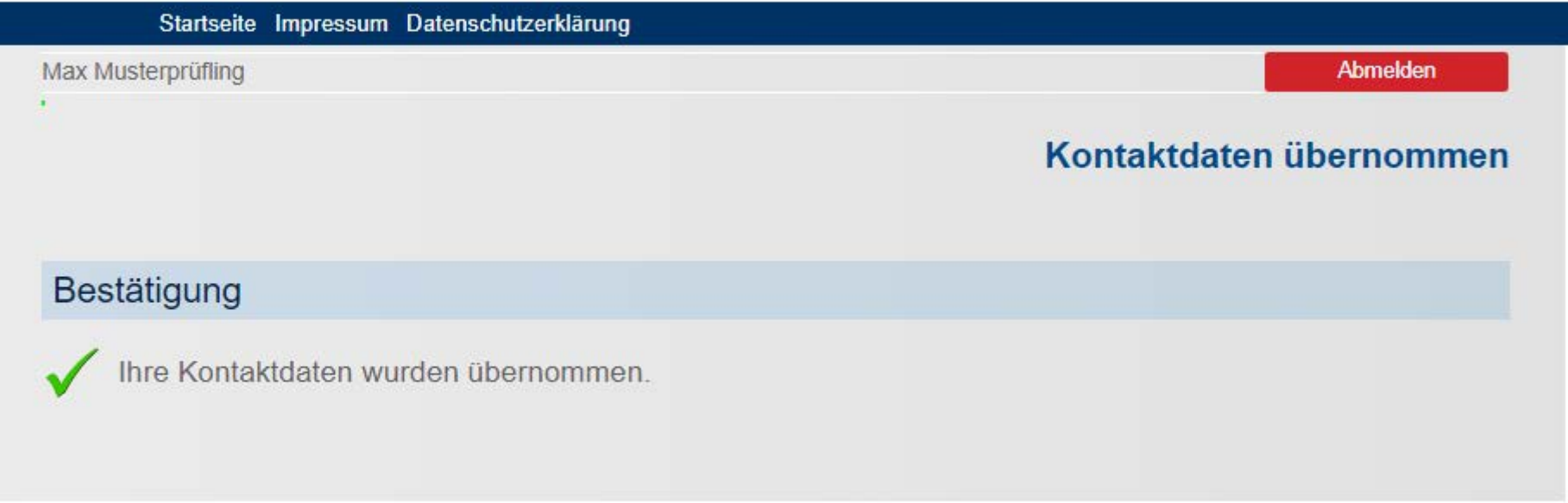

Weiter

**Bitte drücken Sie hier den Button "Weiter"!** 

#### **Hier geben Sie die Kontaktdaten Ihres(r) Projektbetreuers(in) / Ausbilders(in) ein. Achtung, diese Seite erscheint nur bei der ersten Anmeldung!**

IHK - Die erste Adresse Industrie- und Handelskammer нκ zu Dortmund Elektronische Prüfungsabwicklung<br>in der Aus- und Weiterbildung, V2.0 酾物 Startseite Impressum Datenschutzerklärung Max Musterprüfling Abmelden  $\overline{P}$  . Projektbetreuer(in)/Ausbilder(in) verwalten Pflichtfelder sind mit \* gekennzeichnet. Ausbildungsbetrieb Ausbildungsbetrieb \* Projektbetreuer(in)/Ausbilder(in) Anrede \* Frau Vorname\* Name<sup>\*</sup> E-Mail \* Telefon \* (L.-Vorw. Vorw. Tel.-Nr.) +49 Deutschland  $\overline{\mathbf{v}}$ Hilfe

Weiter

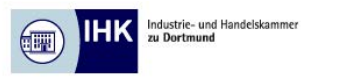

IHK - Die erste Adresse Elektronische Prüfungsabwicklung in der Aus- und Weiterbildung, V2.0

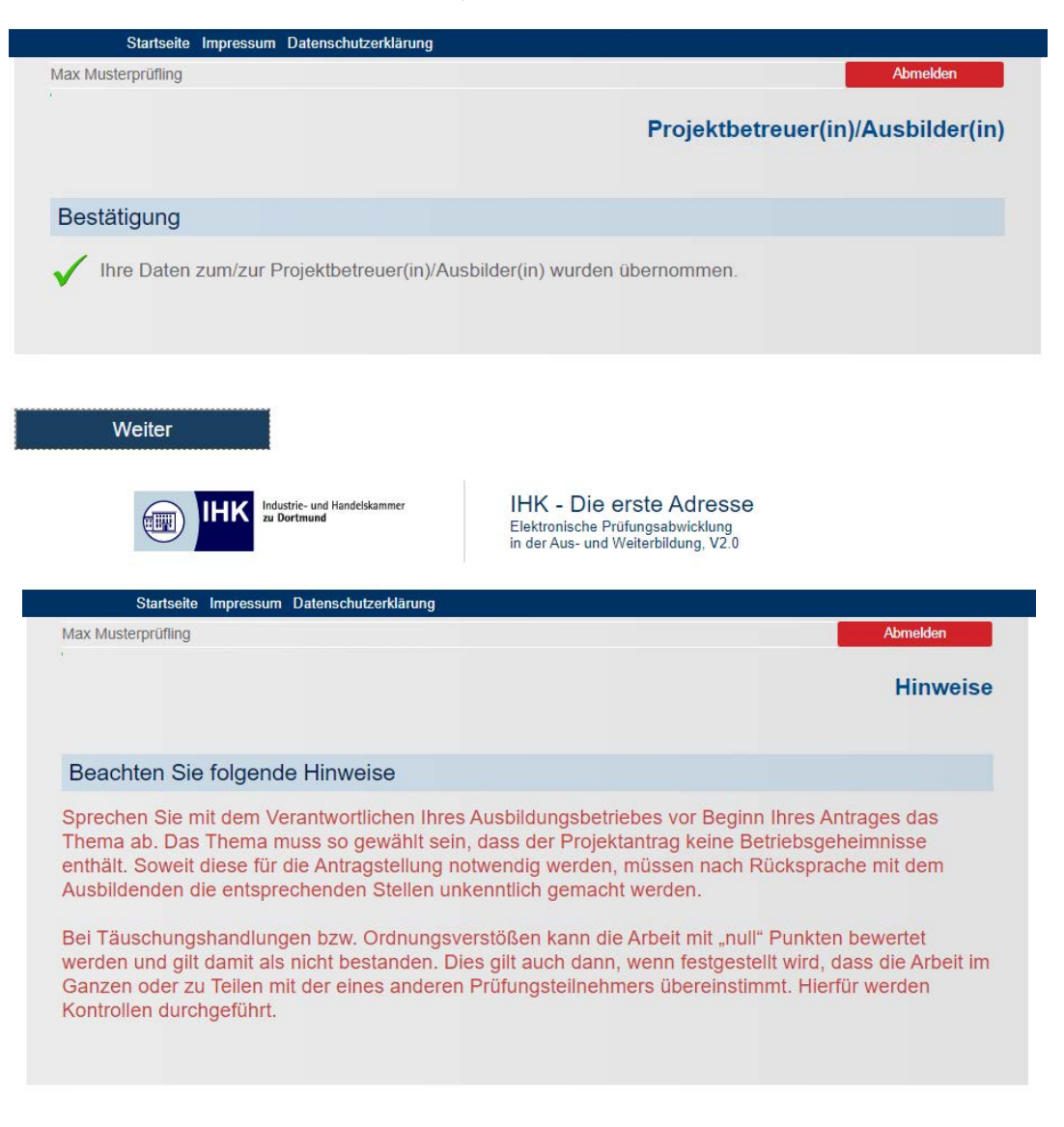

 **Achtung! Wichtig!**

## **Im Hauptmenü können Sie Aktionen wählen. So finden Sie z. B. unter Terminübersicht die verschiedenen Bearbeitungszeiträume.**

In jedem Menü gelangen Sie über den "Hilfe-Button" zu Informationen, welche Aktion in den einzelnen Menüpunkten ausgeführt **werden kann!**

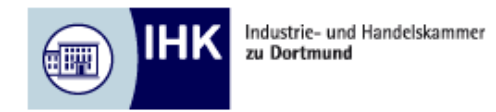

**IHK - Die erste Adresse** Elektronische Prüfungsabwicklung in der Aus- und Weiterbildung, V2.0

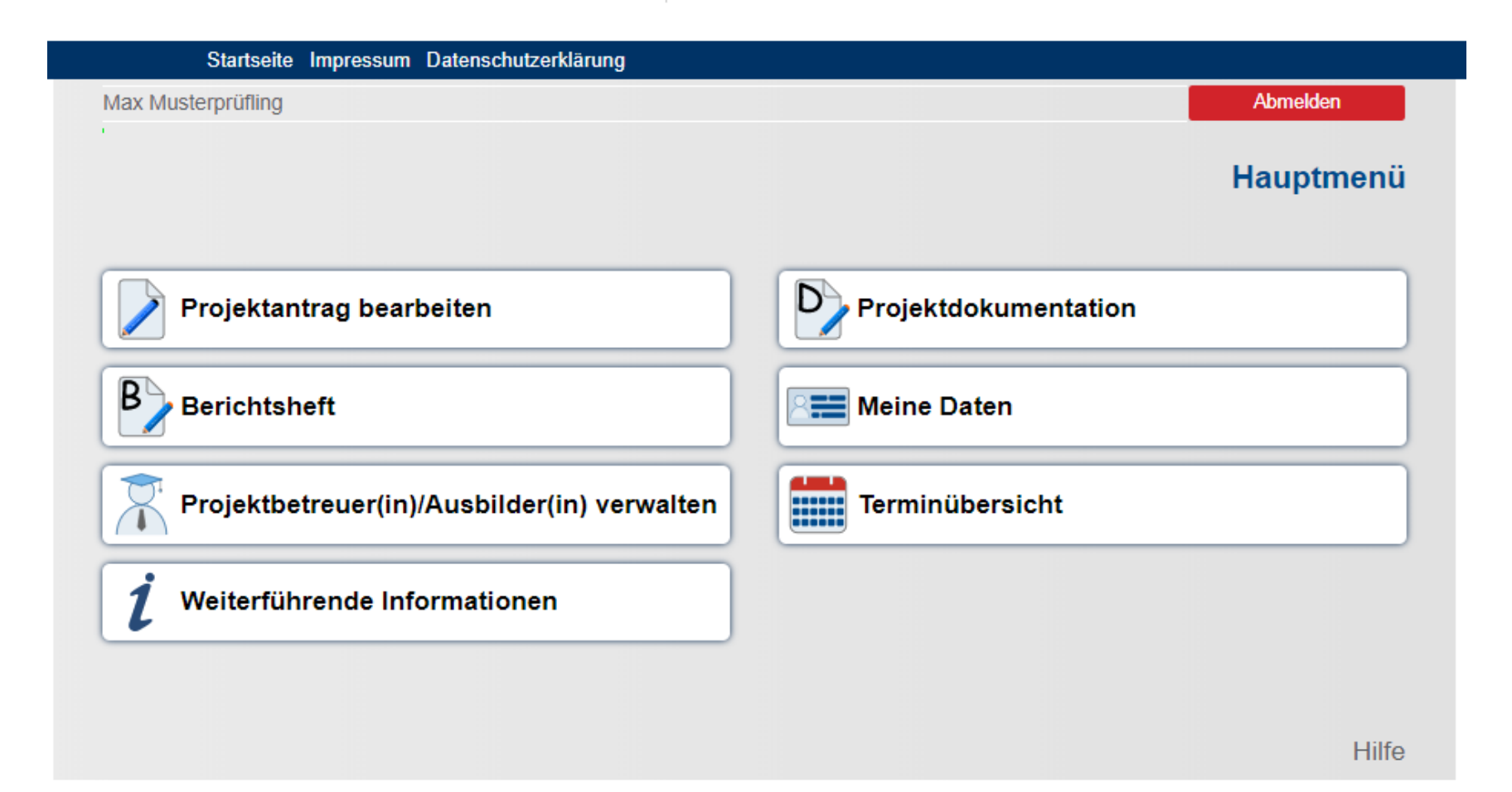

**Über "Projektantrag bearbeiten" gelangen Sie in dieses Menü. Hier können Sie Ihren Projektantrag bearbeiten, Eingaben löschen und Ihren Antrag zur Genehmigung freigeben.**

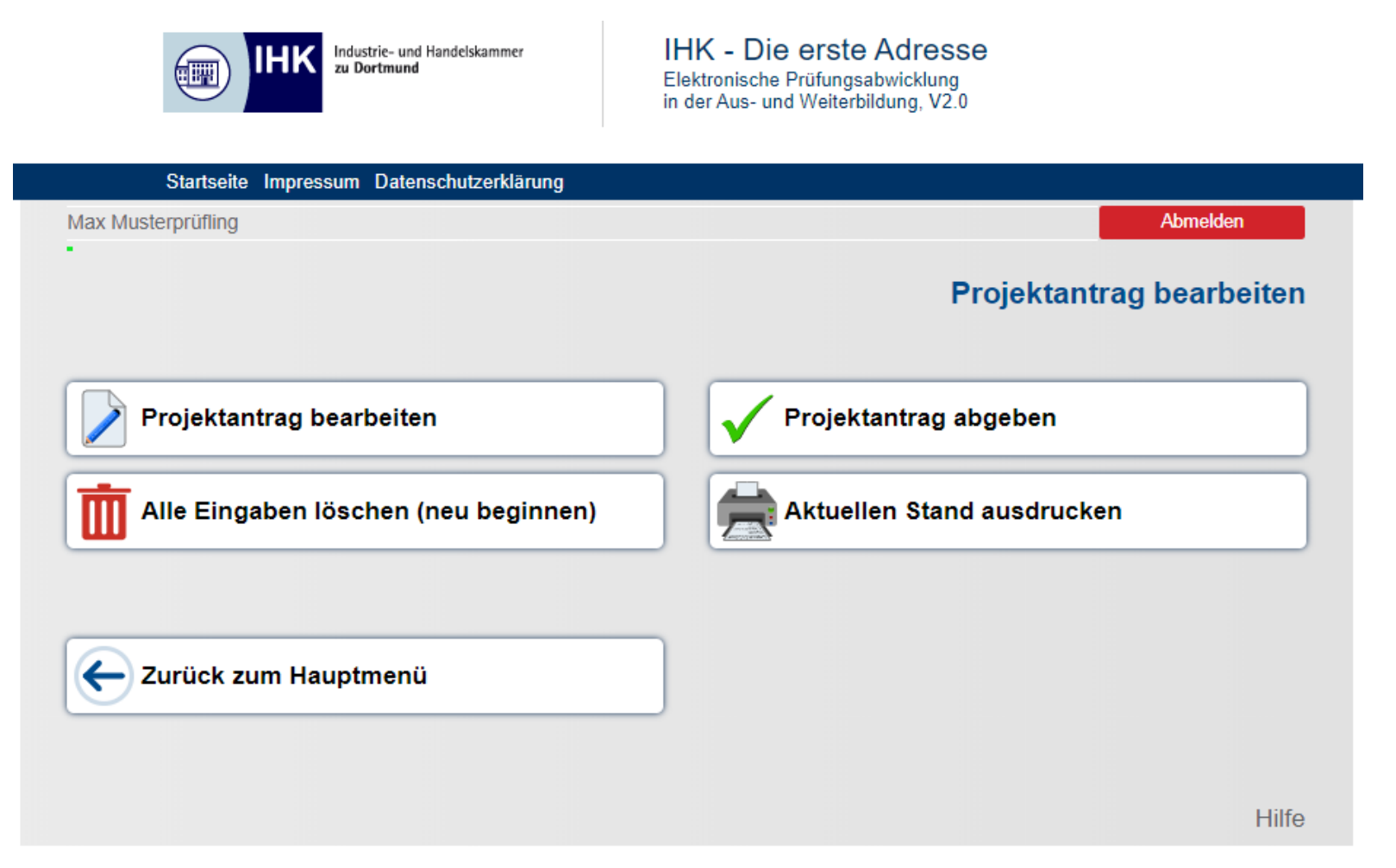

Innerhalb des Bearbeitungszeitraumes können Sie Ihren Projektantrag beliebig oft ändern bzw. überarbeiten. Diesen Schritt können Sie - bis zum endgültigen Zeitpunkt der Abgabe - beliebig oft wiederholen. Bitte bedenken Sie jedoch, dass bei jeder Abgabe zur Genehmigung alle Beteiligten per Email informiert werden. Wichtig: Bitte beachten Sie, dass Sie erst nach Genehmigung Ihres Projektantrages mit der Durchführung Ihres betrieblichen Projektes beginnen dürfen!

**Hier geben Sie die verschiedenen Angaben (Thema, Termin, Auftragsbeschreibung, usw.) zu Ihrem betrieblichen Pojekt ein. Alle Angaben werden sofort nach der Eingabe gespeichert, sind jedoch beliebig oft änderbar.**

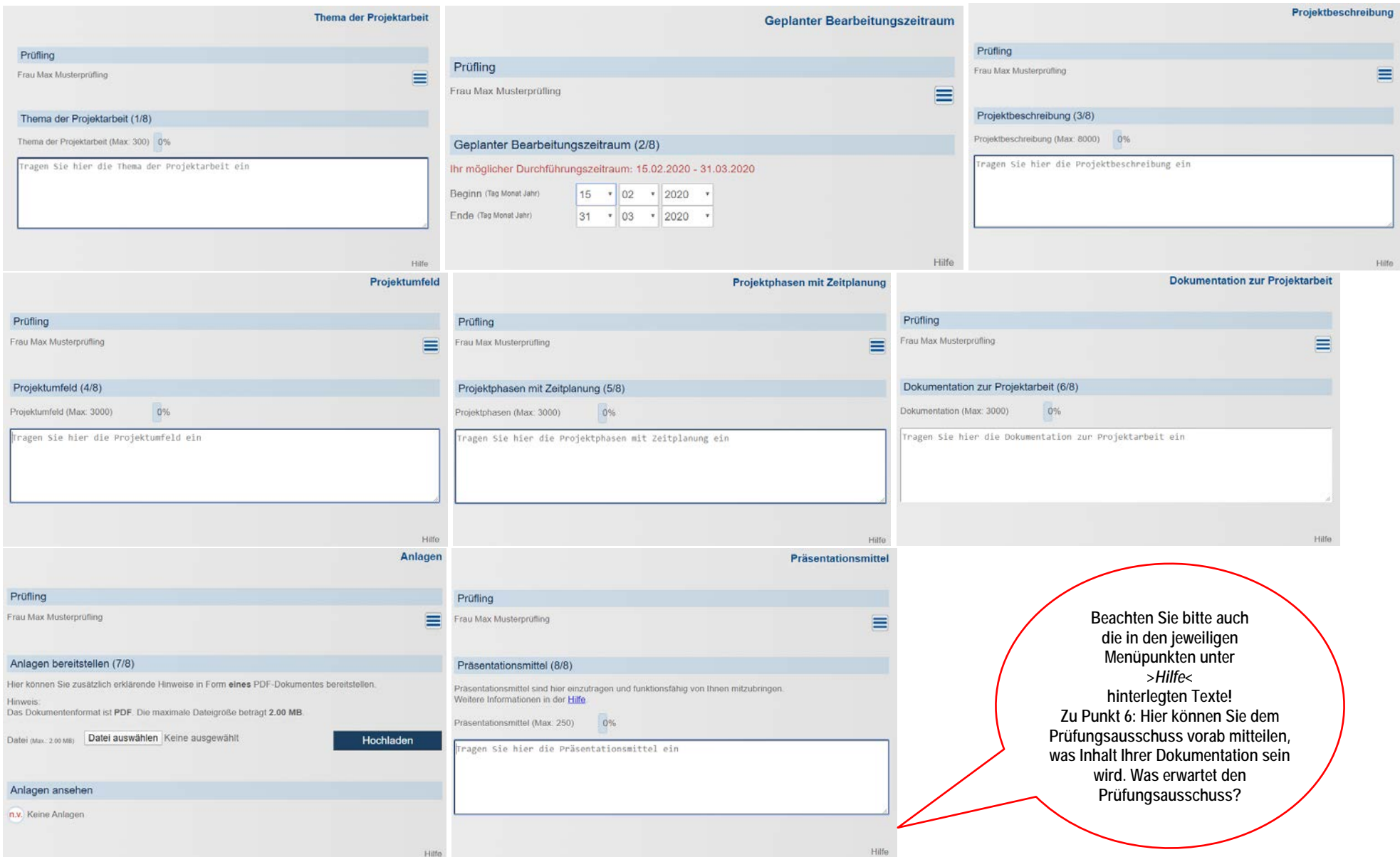

### **Besprechen Sie Ihren Antrag vor der Abgabe mit Ihrem/r Projektbetreuer(in) / Ausbilder(in) ab!**

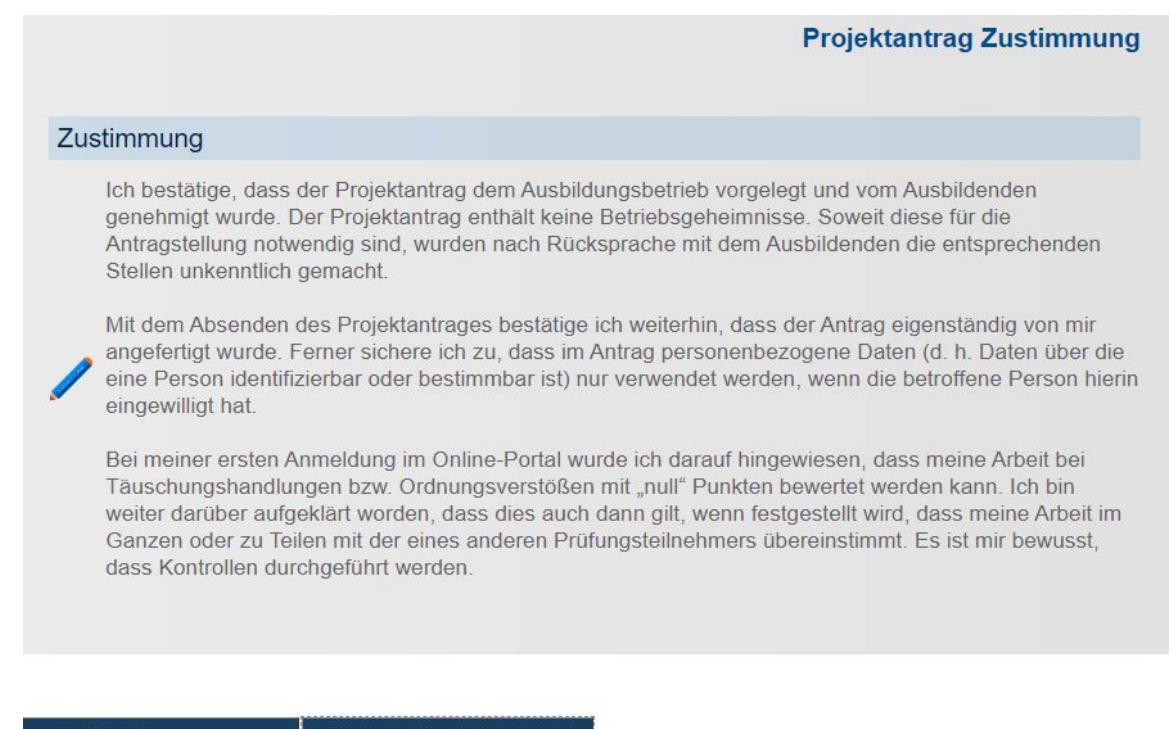

Zurück Ich stimme zu

**Der Antrag kann nur eingereicht werden, wenn Sie Ihre Zustimmung erteilen.** 

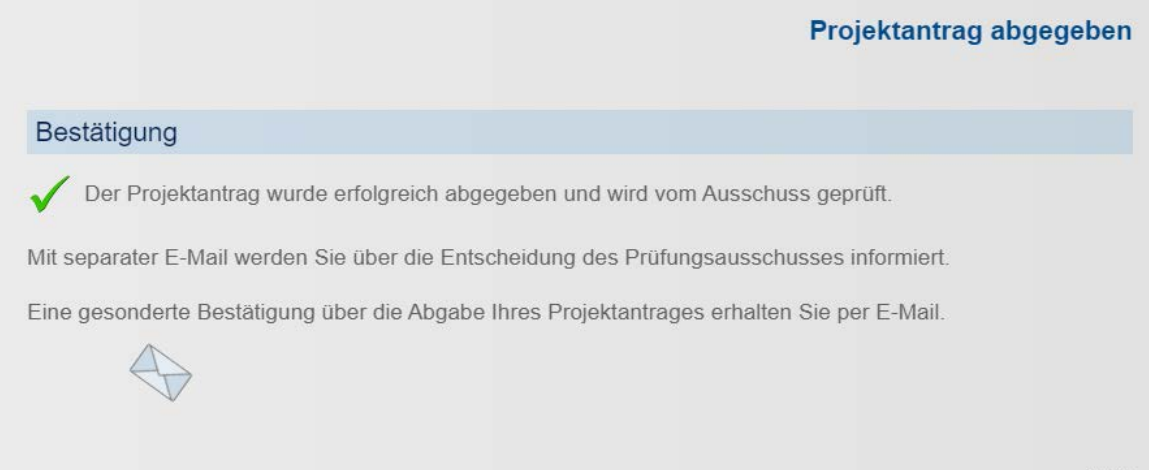

#### **Nachdem Sie Ihr betriebliches Projekt durchgeführt haben, laden Sie über diesen Menüpunkt Ihre Dokumentation als PDF-Datei hoch. Auch diesen Schritt können Sie - bis zum endgültigen Zeitpunkt der Abgabe - beliebig oft wiederholen.**

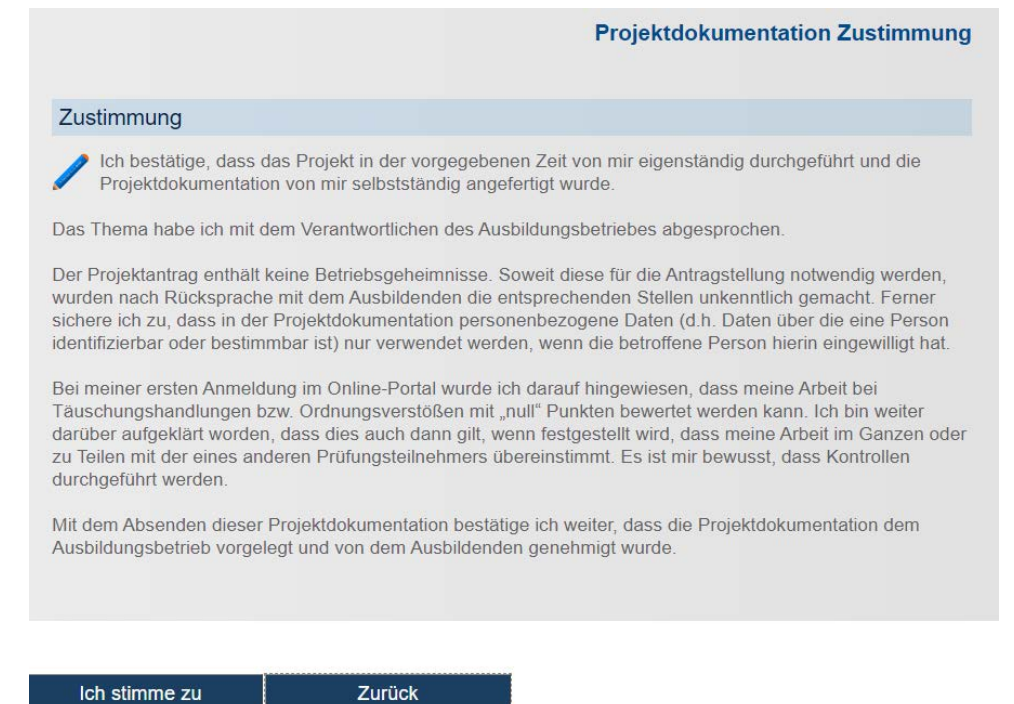

#### **Wichtig: Bitte denken Sie an Ihre unterschriebene Eigenständigkeitserklärung, die Bestandteil Ihrer Dokumentation ist!**

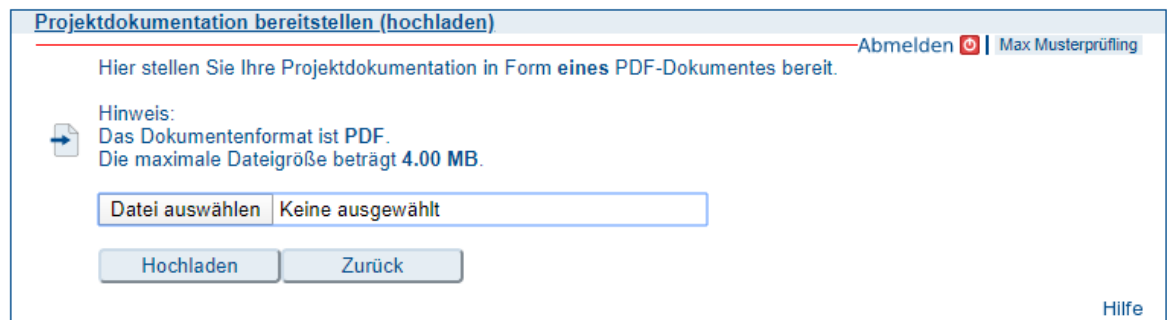

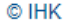

Für die Richtigkeit der in dieser Website enthaltenen Angaben können wir trotz sorgfältiger Prüfung keine Gewähr übernehmen.